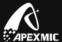

# **Unismart Update Notifications**

V3.23 20150119

## **Hardware Change**

1. Unismart Device: No change

2. JIGs (TestHeads)

• Details of Newly Added JIGs: No Change

Details of Changed JIGs:

|      | New JIG |                                                                          |                                                         | Former JIG |         |                                                                      | Reasons of        |                                                                                                    |
|------|---------|--------------------------------------------------------------------------|---------------------------------------------------------|------------|---------|----------------------------------------------------------------------|-------------------|----------------------------------------------------------------------------------------------------|
| JIG  | Program | Applicable for                                                           | Expected Date                                           | JIG        | Program | Applicable for                                                       | Expected Date     | Change                                                                                                    |
| Code | Version | Blank Chip                                                               | of Availability                                         | Code       | Version | Blank Chip                                                           | of Unavailability |                                                                                                    |
| H01  | V1.6    | APEX (EP1;EP7;EP2;E P8;EP9;EP6) OEM (RST-EPSON2; RST-EPSON3; RST-EPSON4) | Available at the end of January, 2015. Now for samples. | EP1        | V1.5    | APEX (EP1;EP7;EP2;E P8;EP9) OEM (RST-EPSON2; RST-EPSON3; RST-EPSON4) | 2015.12           | Expand the application<br>ranges of JIG: for EP6<br>series products (Epson<br>VI T16 / T24 Series<br>product) |

#### 3. Blank Chips:

#### Details of Changed Chips:

➤ In order to better distinguish corresponding Epson 731/73N/T12/T676/T653 Series Unismart chips and to help customers to search corresponding models conveniently, the PCB codes of Epson series Unismart chips have been changed to match with the correct model application ranges. The adjusted relation shows as follow:

| PCB<br>Code | Extra-Code on Chip | JIG Code | For Use in Cartridge                                                    | Remarks                                                                                                    |
|-------------|--------------------|----------|-------------------------------------------------------------------------|----------------------------------------------------------------------------------------------------|
| EP7         | 2H9380             | EP1/H01  | Epson 73N series                                                        | Due to the chip size and other reasons, there is no "PCB code" printed on the chip.                                         |
| EP1         | 0F9520             | EF I/HUT | Epson 731 series                                                        | Customers can judge the chip type by the extra-codes on chip.                                                               |
| EP2         | 2320               |          | EPSON 3 <sup>rd</sup> generation<br>T12/T13/T14/T15 series              | V3.23 Reference Table is made in accordance with the changed information.                                                   |
| EP8         | 1520               | EP1/H01  | EPSON 3 <sup>rd</sup> generation<br>T676/T701/T711/ (IC90M/L)<br>series | 3) Both Jig EP1 and Jig H01 can be used for the related models; however the device will only prompt using JIG EP1 for these |
| EP9         | 1630               |          | EPSON 3 <sup>rd</sup> generation<br>T653/T655 series                    | models. You can purchase JIG H01 separately if you need to program EP6 series chips we newly released.                      |

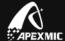

#### Details of Newly Added Blank Chips

| PCB Code   | Chip Photos     | JIG Code | Used for Cartridges        |
|------------|-----------------|----------|----------------------------|
| S7         | THE SO, OA. SO. | ST1      | Samsung 505 cartridges     |
| <b>S</b> 9 |                 | ST1      | Samsung 303/707 cartridges |
| B03        | 803             | ST1      | Samsung 708/808 cartridges |
| EP6        |                 | H01      | Epson IV inkjet cartridges |

> Important Note: Only after the Unismart firmware upgraded to V3.23, EP6/EP7/EP8/EP9/S7/S9/B03 can be found in "PCB Code" interface of Unismart device. (For specific information, please refer to the "upgrade path" in "software change")

4. Package: No Change5. Label: No Change

6. Installation Method: No Change

# **Unismart Product Change Notification**

## **Software Change**

#### **Upgrade Path**

- ▶ If the Unismart Update software version you are using is not the newest one, please login Unismart module on <a href="www.apexmic.com">www.apexmic.com</a> to download Unismart Update software 5.02.rar, and install Unismart Update Software V5.02 in accordance with the "Uni Manual (Uni-Update) V3.23".
- Please refer the Bootload and Firmware version in your device. And refer to below table to upgrade your device to V3.23 after logging Network client end "ApexClient";

| Bootload | Firmware | Upgrade Method                                                                               |
|----------|----------|----------------------------------------------------------------------------------------------|
| Version  | Version  |                                                                                              |
|          |          | Download the 1st 0 credit package to update device boot load, then pack and download a 2nd o |
| <3.6C    | ≤V3.21   | credit package to update product data &Jig, Please PACK the 2nd package only after you       |
|          |          | UPDATE the device boot load with the 1st package.                                            |
| 2.00     |          | Login Network client end "ApexClient" to pack and download an upgrade package of 0 credits,  |
| 3.6C     | V3.22    | then upgrade to the device.                                                                  |

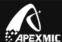

> After such update, the following changes will take place on relative software of the Unismart system.

### 1. Upgrade Software:

#### Details of Changes

| Item Before                                      |  | After                                                    | Reason of Change                                    |
|--------------------------------------------------|--|----------------------------------------------------------|-----------------------------------------------------|
|                                                  |  | Device operation log export function is added in Upgrade |                                                     |
| Upgrade Software Unismart Update Unismart Update |  | Unismart Update                                          | client end "Unismart Update Software". The specific |
| Version software 5.01                            |  | software 5.02                                            | function described in section 4, Upgrade client end |
|                                                  |  |                                                          | "Unismart Update Software".                         |

### 2. Device System Software:

#### • Version Number

| Item             | Before | After |
|------------------|--------|-------|
| Bootload Version | ≤3.6C  | 3.7C  |
| Firmware Version | ≤V3.22 | V3.23 |

#### Device Interface:

| Interface/di<br>splay | Before                                                | After                                           | Newly Changed                                                                                                    |
|-----------------------|-------------------------------------------------------|-------------------------------------------------|----------------------------------------------------------------------------------------------------|
| Help<br>Interface     | =>Chip Analysis Printer refer Past records Contact us | =>Chip Analysis History Contact us Head message | 1. Remove the "Printer refer" function, which was reserved and not used, to avoid confusion.  2. "History" replaces "Past records" to help better distinguish the function. No specific features change. |

• Function: No Change

#### 3. JIG Software:

#### Details of changes

| JIG Code | Changed Item                | Before                                   | After                       | Remarks                          |
|----------|-----------------------------|------------------------------------------|-----------------------------|----------------------------------|
|          | Software version            | V1.5                                     | V1.6                        | Applicable scope of blank chips  |
|          |                             |                                          |                             | has been expanded. After the     |
|          |                             | Apex<br>(S1;S2;S3;S4;<br>S5;S6;T1;T2;T3) | Apex                        | device updated to V3.23, the     |
| ST1      | Applicable blank chip range |                                          | (S1;S2;S3;S4;               | JIG software will be updated to  |
|          |                             |                                          | S5;S6; <mark>S7;S9</mark> ; | V1.6 automatically to be able to |
|          |                             |                                          | B03;T1;T2;T3)               | program corresponding new        |
|          |                             |                                          |                             | chips.                           |

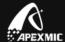

#### 4. Upgrade Client End "Unismart Update Software":

#### • Function: Newly History Function

A new device operation log export function is added in Upgrade client end "Unismart\_Update\_Software" V3.23: the interface shows as follow. You can export Device #, Device System, Consumption, Remain Credits, Date and other information. For specific instruction please refer to *Uni Manual (Uni-Update) V3.23*;

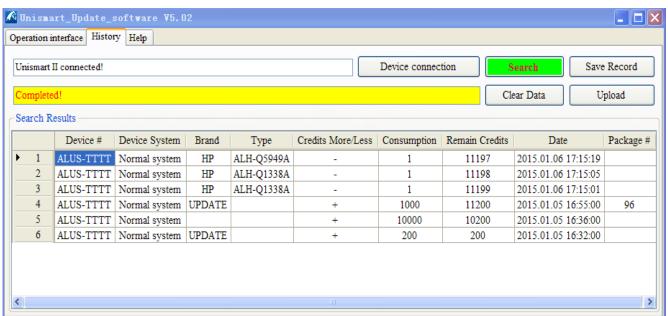

#### 5. Network Client End "ApexClient": No Change

6. **Uni-APP:** Newly Russian language interface is added. You can go to <a href="http://www.apexmic.com/unismart/support-46.html">http://www.apexmic.com/unismart/support-46.html</a> to download and try. For detail please refer to "User Manual (Uni-APP) V1.1".

#### 7. Product Range

In the product change this time, new models have been added, unnecessary models have been deleted, and several model code have been changed; for details please refer to the appended table "Uni New Models V3.23". To avoid choosing wrong product model, please go to <a href="http://www.apexmic.com/unismart/support-46.html">http://www.apexmic.com/unismart/support-46.html</a> to download "Reference Table (Uni-Apex) V3.23" and "Reference Table (Uni-OEM) V3.23" for reference. Meanwhile, log in Unismart network client end "ApexClient" to read relating news on new products.

#### 8. Language System

#### Details of Newly Increased

| Project        | Existing Language                 | Added Language |
|----------------|-----------------------------------|----------------|
| Device System  | Chinese, English, Russian         | None           |
| Upgrade Client | Chinese, English, Russian, Korean | None           |
| Network Client | Chinese, English, Russian, Korean | None           |
| Uni-APP        | Chinese, English,                 | Russian        |

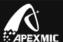

# **Unismart Product Change Notification**

### **Document**

| Document        | Latest Document Name            | Update     |
|-----------------|---------------------------------|------------|
|                 | Uni Manual(Uni-Device) V3.23    | 2015-1-19  |
| User Manual     | Uni Manual(Uni-Update) V3.23    | 2015-1-19  |
|                 | User Manual(Uni-APP) V1.1       | 2015-1-19  |
| FAQ             | FAQ V3.23                       | 2014-10-31 |
|                 | Reference Table(Uni-OEM) V3.23  | 2015-1-19  |
| Reference Table | Reference Table(Uni-Apex) V3.23 | 2015-1-19  |
|                 | Uni Component Catalog V3.23     | 2015-1-19  |
| Packing List    | Uni Packing List V3.23          | 2015-1-19  |
| Chip Position   | Uni Chip Position               | 2015-1-19  |
| Video           | None                            | None       |

The Packing List is appended with the delivered goods. For other documents, please login http://www.apexmic.com/unismart/support-46.html to download the latest versions.

# **Unismart Product Change Notification**

# **Appendix**

Appendix-Uni New Models V3.23